# **Nokia 2600 Classic**  用户手册

声明  $C \epsilon 0434$ 我们诺基亚公司郑重声明产品 RM-340 符合指令 1999/5/EC 中的基本要求及其他相关条款。此声明 的全文可经由 [http://www.nokia.com/phones/](http://www.nokia.com/phones/declaration_of_conformity/) [declaration\\_of\\_conformity/](http://www.nokia.com/phones/declaration_of_conformity/) 找到。

© 2007 诺基亚。保留所有权利。

诺基亚、Nokia、Nokia Connecting People 和 Navi 是诺基亚公司的商标或注册 商标。Nokia tune 是诺基亚公司的声音标志。在本文档中提及的其他产品或公 司的名称可能是其各自所有者的商标或商名。

在未经诺基亚事先书面许可的情况下,严禁以任何形式复制、传递、分发和存 储本文档中的任何内容。

美国专利 US 5818437 号以及其他待定专利。T9 文字输入软件版权所有 © 1997-2007。Tegic Communications, Inc. 保留所有权利。

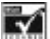

包括 RSA Security 提供的 RSA BSAFE 密码体系或安全协议软件。

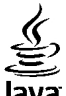

Java 和所有基于 Java 的标志都是 Sun Microsystems, Inc. 的商标或注 册商标。

本产品已取得 MPEG-4 Visual Patent Portfolio License 的许可证授权, 因此 (i) 当涉及 他用途,则不授予或默许任何许可证。有关更多信息,包括与可能从 MPEG LA, LLC. 获得的优惠,以及内部和商业使用权相关的信息,请访问 [<http://www.mpegla.com>](http://www.mpegla.com)。 由从事个人及非商业活动的用户以符合MPEG-4 视频标准的编码方式编码的信 息时,可将本产品用于相关的个人及非商业用途,且 (ii) 当视频内容由已取得 许可证授权的视频内容供应商提供时,可将本产品用于相关用途。对于任何其

诺基亚遵循持续发展的策略。因此,诺基亚保留在不预先通知的情况下,对本 文档中描述的任何产品进行修改和改进的权利。

在适用法律允许的最大限度内,在任何情况下,诺基亚或其任何许可证持有方 均不对任何数据或收入方面的损失,或任何特殊、偶然、附带或间接损失承担 责任,无论该损失由何种原因引起。

本文档的内容按"现状"提供。除非适用的法律另有规定,否则不对本文档的 准确性、可靠性和内容做出任何类型的、明确或默许的保证,其中包括但不限 于对适销性和对具体用途的适用性的保证。诺基亚保留在不预先通知的情况下 随时修订或收回本文档的权利。

产品的供货情况,以及适用于这些产品的应用程序和服务可能因地区而异。有 关详情以及提供的语言选项,请向您的诺基亚指定经销商咨询。

出口控制

本设备可能包含受美国和其他国家或地区的出口法律和法规控制的商品、技术 或软件。严禁任何违反法律的转移行为。

随设备提供的第三方应用程序可能由不属于诺基亚或与诺基亚无关的个人或实 体开发,且归其所有。诺基亚不拥有这些第三方应用程序的版权或知识产权。 鉴于此,诺基亚既不会为这些应用程序的最终用户提供支持,也不对这些应用 程序的功能是否正常及应用程序或相关资料中提供的信息是否属实承担任何责 任。诺基亚不对这些第三方应用程序提供任何保证。

若使用这些应用程序,则表示您承认这些应用程序以"现状"提供,且在适用 法律的最大许可范围内,不附有任何形式 (无论是明示还是默示) 的保证。您 还承认,诺基亚及其附属机构都不作任何明示或默示的陈述或保证,包括 (但 不限于) 对应用程序的所有权、适销性或对特定用途的适用性或应用程序不侵 犯任何第三方专利权、版权、商标或其他权利的保证。

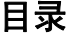

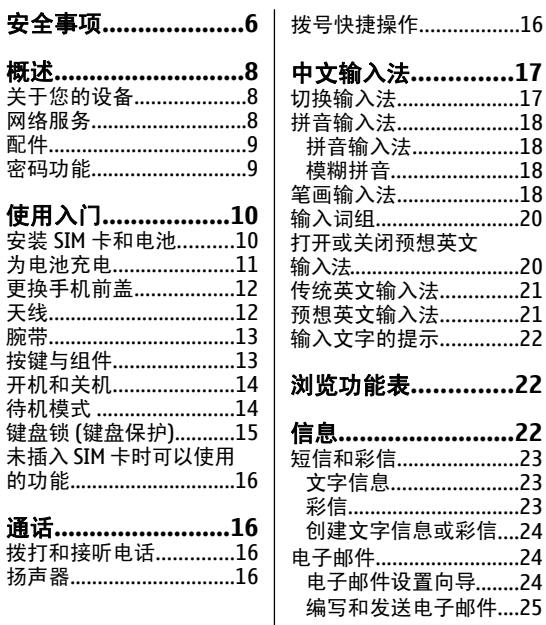

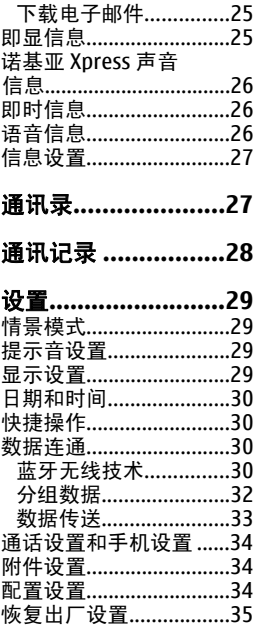

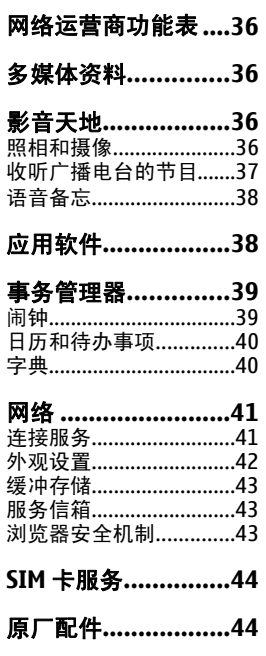

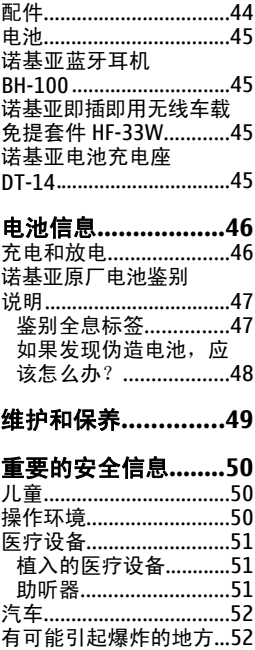

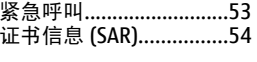

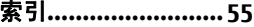

<span id="page-6-0"></span>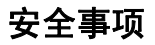

请阅读以下简明的规则。不遵守这些规则可能会导致危险 或触犯法律。本用户手册中提供了有关安全事项的更详细 信息。

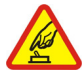

### 安全开机

当禁止使用无线设备或设备的使用会引起干扰或 危险时,请不要开机。

### 首先要注意交通安全

请遵守当地的所有相关法律法规。请尽量使用双 手驾驶汽车。驾车时应首要考虑交通安全。

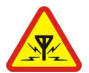

### 干扰

所有的无线设备都可能受到干扰,从而影响性 能。

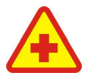

### 在医院里应关机

请遵守任何相关的限制规定。在医疗设备附近时 请关机。

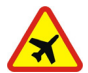

### 在飞机上应关机

请遵守任何相关的限制规定。无线设备会对飞机 产生干扰。

### 加油时应关机

请勿在加油站内使用设备。在燃料或化学制品附 近时请不要使用本设备。

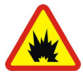

### 在爆破地点附近应关机

请遵守任何相关的限制规定。请勿在进行爆破操 作的地方使用本设备。

### 使用合格的维修服务

只有合格的维修人员才可以安装或修理本设备。

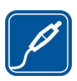

### 配件和电池

只可使用经认可的配件和电池。请勿连接不配套 的产品。

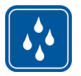

### 防水性

本设备不具备防水性能。请保持其干燥。

<span id="page-8-0"></span>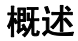

## 关于您的设备

本用户手册中说明的无线设备经认可适用于 EGSM 900 和 GSM 1800 网络。有关网络的更多信息,请向您的服务供应 商咨询。

在使用本设备的各项功能时,请遵守各项法律法规并尊重 当地习俗,以及他人的隐私及合法权益 (包括版权)。

您可能无法复制、修改、传送或转发一些受版权保护的图 像、音乐 (包括铃声) 及其他内容。

警告: 要使用本设备的各项功能 (闹钟除外), 必须 先开机。当无线设备的使用可能造成干扰或危险时,请不 要开机。

## 网络服务

您必须向无线服务供应商申请开通必要的服务后才可以使 用本手机的电话功能。许多功能都需要特定的网络功能支 持。这些功能可能不适用于所有网络;其他网络可能要求 您先与无线服务供应商达成必要的协议后才可使用网络服 务。您的服务供应商可能为您提供必要说明并解释收费标 准。有些网络可能制订了一些限制条件,这会影响您使用 网络服务的方式。例如,在有些网络中,并不是所有与语 言相关的字符和服务都受支持。

您的服务供应商可能要求禁用或关闭手机的部分功能。此 时,这些功能将不会出现在手机功能表中。您的手机也可

<span id="page-9-0"></span>能进行了一些特殊配置,如功能表名称、功能表顺序和图 标的改变。有关更多信息,请向您的服务供应商咨询。

## 配件

有关配件使用的一些注意事项

- 将所有配件放在儿童接触不到的地方。
- 切断任何配件的电源时, 应握住并拔出插头, 而不是拉 扯电源线。
- 定期查看所有车载配件是否安装和操作正常。
- 只有合格的维修人员才可以安装复杂的车载配件。

## 密码功能

保密码可以防止他人未经许可擅自使用您的手机。

PIN 码随 SIM 卡一起提供,可以防止他人未经许可使用您 的 SIM 卡。PIN2 码随部分 SIM 卡提供, 进入部分设备功能 时需输入此码。如果您连续三次输错 PIN 码或 PIN2 码,手 机就会提示您输入 PUK 码或 PUK2 码。如果您没有这些密 码,请向您的服务提供商咨询。

您需要输入模块 PIN 码才可以访问 SIM 卡安全模块中的信 息。使用数字签名时,可能需要输入签名 PIN 码。使用呼 叫限制服务时,需要要输入限制密码。

要设置手机使用密码功能和保密设置的方式, 请洗择功能 表 > 设置 > 保密设置。

# <span id="page-10-0"></span>使用入门 安装 **SIM** 卡和电池

取出电池前,请务必关闭设备并断开与充电器的连接。 SIM 卡及其触点很容易因划伤或弯曲而损坏,因此使用、 插入或取出 SIM 卡时要小心。

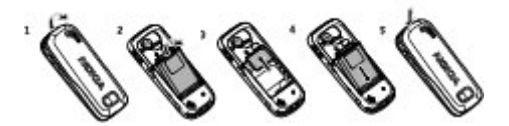

- 1. 按释放按钮取下后盖 (1) 和电池 (2)。
- 2. 插入 SIM 卡 (3)。

3. 装入电池 (4), 然后装回后盖 (5)。

## <span id="page-11-0"></span>为电池充电

使用任何充电器为本设备充电前,请先检查充电器的型 号。本设备需由 AC-3 充电器供电才可使用。

仅可使用经诺基亚认可,适用于此特定型号 设备的电池、充电器和配件。使用其他类型的电池、充电 器和配件可能违反对设备的认可或保修条款,并可能导致 危险。

本手机需由 BL-5BT 电池供电方可使用。

有关认可配件的供货情况,请向您的经销商查询。切断任 何配件的电源时,应握住并拔出插头,而不是拉扯电源线。

- 1. 将充电器插入墙壁电源插座。
- 2. 将充电器连接线的插头插入手机的充 电器插孔中。

如果电池电量已完全耗尽,则可能需要等 待几分钟,屏幕上才会出现充电指示符 号, 这时您才可以拨打和接听电话。

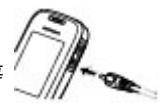

## <span id="page-12-0"></span>更换手机前盖

注意: 取下外壳前,请务必关闭本设备,并断开本 设备与充电器或任何其他设备的连接。在更换外壳时,请 尽量避免触摸电子元件。存放和使用设备时,一定要将外 壳装在设备上。

- 1. 按释放按钮并取下手机后盖 (1)。
- 2. 小心地取下手机前盖 (2、3)。

3. 使前盖底部与手机底部对齐并将 前盖覆在机身上 (4), 然后按前盖 使其锁定到位 (5)。

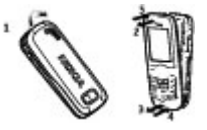

## 天线

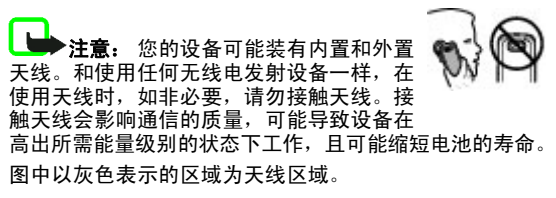

<span id="page-13-0"></span>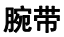

取下手机后盖,并按图示穿入腕带,将腕带系 紧,然后装回后盖。

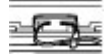

## 按键与组件

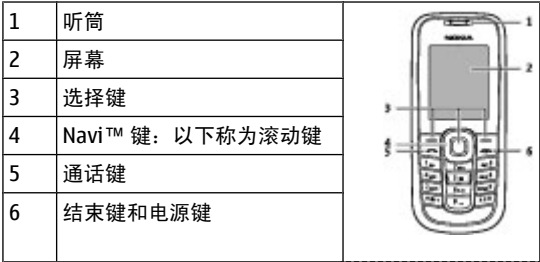

<span id="page-14-0"></span>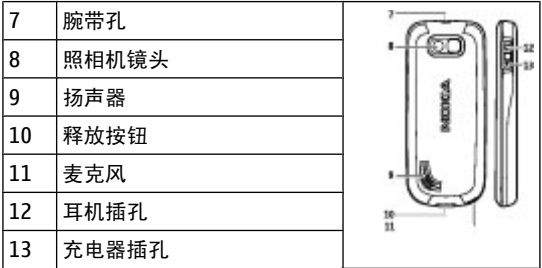

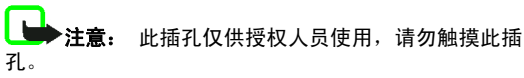

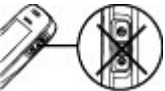

## 开机和关机

要开机或关机,请按住电源键。

## 待机模式

当手机准备就绪,且您尚未输入任何字符时,手机就处于 待机模式。

<span id="page-15-0"></span>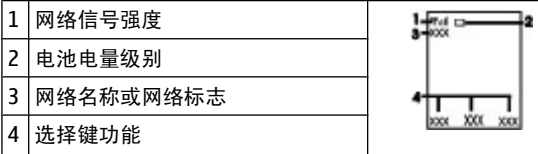

左选择键为捷径,可查看您的个人快捷操作列表中的功 能。查看该列表时, 选择**操作 > 选择操作**可查看可用的功 能: 洗择**操作 > 组织**可整理快捷操作列表中的功能。

### 键盘锁 **(**键盘保护**)**

为防止无意间按下按键,请选择功能表,并在 3.5 秒内按 **\*** 锁定键盘。

要解锁键盘,请选择开锁,并在 1.5 秒内按 **\***。如果保密键 盘锁处于开启状态,则需在提示时输入保密码。

要对手机进行设置,以便手机在处于待机模式的时间超过 预设时间时自动锁定键盘,请洗择功能表 > 设置 > 手机 设置 > 自动键盘锁 > 开。

当键盘锁定时,要接听电话,请按通话键。当您结束通话 或拒绝接听来电时,键盘会自动重新锁定。

当设备或键盘锁定时,可能仍能拨打在设备中固有的官方 紧急电话号码。

## <span id="page-16-0"></span>未插入 **SIM** 卡时可以使用的功能

您手机中的某些功能可能在未插入 SIM 卡的情况下也可以 使用,例如调频收音机、游戏以及与兼容 PC 或其他兼容设 备之间的数据传送。有些功能则在功能表中显示为灰色, 这些功能将无法使用。

## 通话

## 拨打和接听电话

要拨打电话,请输入电话号码,必要时包含国家或地区代 码以及区号。按通话键可拨打选定号码。在通话过程中, 按向右滚动键可增大手机听筒或耳机的音量,按向左滚动 键则可减小音量。

要接听来电,请按通话键。要拒绝接听来电,请按结束键。

## 扬声器

如果适用,您可以在通话过程中选择免提或普通,以便使 用手机扬声器或听筒进行通话。

警告: 因为扬声器的音量可能很大, 所以请勿在使 用扬声器时将设备置于耳边。

## 拨号快捷操作

要为某个电话号码设定单键拨号键 (2 至 9), 请选择功**能** 表 > 通讯录 > 单键拨号, 需要设定给单键拨号的数字 键,然后选择设定。输入所需的电话号码,或者选择查找 及相应的已存联系人。

<span id="page-17-0"></span>要启动单键拨号功能,请选择功能表 > 设置 > 通话设 置 > 单键拨号 > 开。

要使用单键拨号功能拨打电话,请在待机模式下按住所需 的数字键。

# 中文输入法

根据手机销售市场的不同,手机中预设的可用输入法也有 所不同。

本手机支持简体中文输入法。

在输入文字时,要切换书写语言,请按住 **#**,然后选择书 写语言及所需的语言。

## 切换输入法

当前选用输入法的指示符号会显示在屏幕的上方:

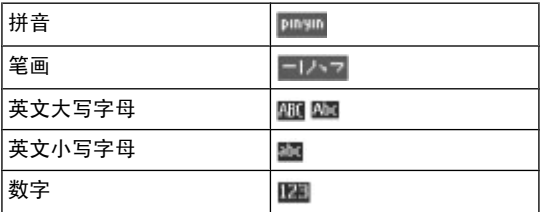

并非在任何情况下都可以使用上述全部输入法。请检查屏 幕上的指示符号,以查看当前使用的输入法。

<span id="page-18-0"></span>要在可用输入法之间切换,反复按 **#**,直至显示出所需输 入法的指示符号。

## 拼音输入法

### 拼音输入法

拼音字母已标注在数字键上。您无需考虑拼音字母在数字 键上的位置,只要按一下拼音字母所在的数字键。手机会 提供合理的拼音字母组合。

使用拼音输入法输入汉字:

- 1. 您只需按一下标有所需拼音字母的数字键即可输入该拼 音字母 ("**ü**"在键盘和屏幕上对应于"**v**")。
- 2. 反复按 **1** 直至所需声调显示在屏幕上。
- 3. 根据需要,反复按 **\*** 以突出显示所需的拼音组合。
- 4. 滚动至所需汉字, 然后选择确认。

### 模糊拼音

使用此功能, 您的手机可允许某些拼音对的模糊使用: c/ ch、z/zh、s/sh、n/l、r/l、f/h、an/ang、in/ing 和 en/ eng。要选择使用哪些模糊拼音对,当屏幕上未显示任何输 入符号或联想字列表时, 选择操作 > 模糊拼音法。

## 笔画输入法

笔画输入法将构成汉字的笔画分为五类:横、竖、撇、点 和折。这五类笔画分别对应于 **1** 至 **5** 这五个数字键。

笔画分为如下表所示 五类:

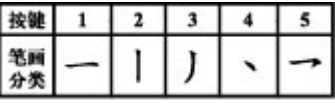

1. 请根据需要输入 的汉字的标准笔

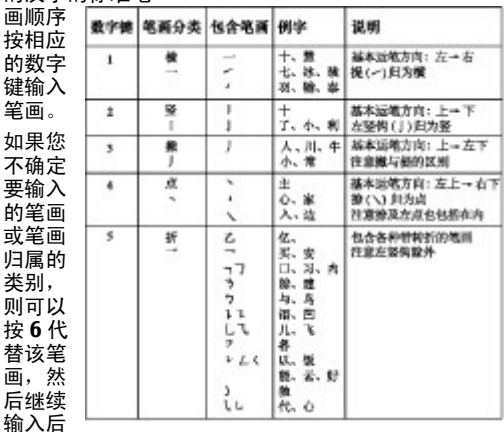

面的其

他笔画。在输入区内会用问号表示该笔画。

2. 滚动至所需汉字, 然后选择确认。

## <span id="page-20-0"></span>输入词组

您一次至多可以输入不超过七个汉字的词组。

- 1. 按相应的数字键输入词组中第一个汉字的拼音音节或第 一个拼音字母, 或输入其第一个笔画。
- 2. 按 **0** 可输入分隔符;在拼音输入法中,反复按 **1** 可输 入所需汉字的声调。
- 3. 输入下一个汉字的音节、第一个拼音字母或第一个笔 画。
- 4. 根据需要重复步骤 2 和 3,输入词组中所有汉字的音 节、第一个拼音字母或第一个笔画。
- 5. 在拼音输入法中,根据需要反复按 **\*** 可突出显示所需的 拼音组合。

6. 滚动浏览候选字列表, 选择所需词组, 然后选择**确认**。 手机中并未储存所有的词组。要创建不超过七个汉字的词 组,请在屏幕上未显示任何输入符号或联想字列表时,选 择操作 > 用户词组 > 增加。如果手机数据库的存储空间 已满,新创建的词组会覆盖久未使用的词组。

使用分隔符可分隔不同汉字的拼音音节或笔画。输入分隔 符时,针对可能的候选拼音字符串/笔画字符串和分隔符的 组合,手机会联想出能够与之组成词组的字符或字符串。

## 打开或关闭预想英文输入法

如果书写语言为英文,您就可以使用传统英文输入法或预 想英文输入法输入文字。

<span id="page-21-0"></span>当书写语言为英文时,要打开或关闭预想英文输入法,请 按住 #, 然后选择**打开预想输入法或关闭预想输入法。** 

## 传统英文输入法

反复按数字键 **2** 至 **9** 直至所需字符出现在屏幕上。能够输 入的字符依赖于选定书写语言。

如果要输入的下一个字母恰好与当前字母位于同一个按键 上,请等待光标再次出现,然后继续输入下一个字母。

要输入一些最常用的标点和特殊字符,反复按数字键 **1** 或 按 **\*** 以选择所需特殊字符。

## 预想英文输入法

预想英文输入法以内置字典为基础,且您还可以在字典中 增加新单词。

- 1. 按数字键 **2** 至 **9** 开始输入单词。每个字母只需按一次 键即可输入。
- 2. 要插入空格以确认单词,请按 **0**。
	- 如果单词不是您需要的,则反复按 **\***,从列表中选择 所需单词。
	- 如果单词后出现"?", 则表示字典中没有您要输入 的单词。要将单词增加至字典,选择拼写。使用传 统英文输入法输入整个单词,然后选择储存。
	- 要输入复合词。前半部分, 然后按 右方向滚动键进行确认。输入复合词的后半部分并 确认单词。
- 3. 继续输入下一个单词。

## <span id="page-22-0"></span>输入文字的提示

在输入文字时也可以使用以下功能:

- 当屏幕上未显示任何输入的字符或符号时, 按住所需数 字键可输入数字。
- 当屏幕上未显示候洗字或联想字列表时, 按 0 可插入空 格。
- 要在输完单词或字符后输入特殊字符,请按 **\***。
- 要在编辑窗口内重复输入光标左侧的字符,请按住 **\***。
- 要结束汉字联想,请诜择返回,或按相应按键开始输入 新文字。

# 浏览功能表

本手机中的各项功能分配在各个功能表中。此处并未介绍 所有功能表的功能或选项。

在待机模式下,洗择**功能表**,然后洗择所需功能表和子功 能表。选择**退出或返回**可从当前一级功能表退出。按结束 键可直接返回待机模式。要更改功能表视图,请选择**功能** 表 > 操作 > 主功能表视图 > 列表或图标。

# 信息

您可以阅读、编写、发送和储存短信、彩信、声音信息和 即显信息以及电子邮件。仅当您的网络或服务提供商支持 时,才可使用相应的信息服务。

## <span id="page-23-0"></span>短信和彩信

您可以创建信息,还可以在信息中附加文件 (比如图片)。 当您在信息中附加文件后,手机会自动将短信转换为彩信。

### 文字信息

您的手机支持发送字符数超出单条信息限制的文字信息。 字符数超出限制的信息将作为两条或更多的信息发送。您 的服务供应商可能会相应计费。带有重音符号或其他符号 的字符,以及使用部分语言选项输入的字符会占用更多空 间,并会限制可通过单条信息发出的字符数。

屏幕顶部的指示符号会显示还可以输入的字符总数及发送 时所需的信息数。

**您必须先在手机中储存信息中心号码,然后才能够发送任** 何文字信息或短信息电邮。选择功能表 > 信息 > 信息设 置 > 短信 > 信息中心 > 增加信息中心,输入名称和从 服务供应商处获得的号码。

### 彩信

彩信可以包含文字、图片、声音片段和视频短片。

无线网络可能对彩信的大小有限制。如果插入图像的大小 超出该限制,则设备可能缩小图像以通过彩信发送。

重要须知: 打开信息时请务必小心。信息可能包含 恶意软件或其他可能对您的设备或 PC 造成危害的因素。 请向您的服务提供商咨询是否提供了彩信服务 (MMS) 以及 如何申请开通该服务。您也可以下载配置设置。

## <span id="page-24-0"></span>创建文字信息或彩信

### 1. 选择功能表 > 信息 > 新建信息 > 信息。

- 2. 要增加收信人, 请滚动至收信人:栏, 然后输入收信人 的电话号码或电子邮件地址, 或选择**增加**从可用选项中 洗择收信人。洗择操作可添加收件人及主题,设置发送 选项。
- 3. 滚动至文字: 栏, 然后输入信息内容。
- 4. 要将内容附加到信息,滚动至屏幕底部的附件栏,然后 选择所需内容类型。
- 5. 要发送信息, 请按发送。

信息类型在屏幕顶部指示并随信息的内容自动更改。

服务供应商可能会根据信息类型收取不同的费用。有关详 情,请向您的服务供应商咨询。

## 电子邮件

使用手机访问 POP3 或 IMAP4 电子邮件帐号,即可阅读、 编写和发送电子邮件。该电子邮件应用软件与 SMS 电子邮 件功能有所不同。

使用电子邮件之前,您的手机中必须有电子邮件帐号及其 正确设置。有关是否提供电子邮件帐号及其设置的信息, 请向您的电子邮件服务提供商咨询。您可以通过配置信息 的形式接收电子邮件配置设置。

### 电子邮件设置向导

如果手机中未定义电子邮件设置,则电子邮件设置向导会 自动启动。要为新增电子邮件帐号启动设置向导, 请选择

<span id="page-25-0"></span>功能表 > 信息及现有的电子邮件帐号。选择操作 > 增加 信箱启动电子邮件设置向导。请按照屏幕上的说明操作。

### 编写和发送电子邮件

要编写电子邮件,请选择功能表 > 信息 > 新建信息 > 电子邮件信息。要在电子邮件中附加文件,请选择操作 > 插入。要发送电子邮件,请按通话键。根据需要选择相应 的帐号。

### 下载电子邮件

重要须知: 打开信息时请务必小心。电子邮件可能 包含恶意软件或其他可能对您的设备或 PC 造成危害的因 素。

要选择提取模式,请选择功能表 > 信息 > 信息设置 > 电子邮件信息 > 编辑信箱及所需的信箱, 然后选择要编辑 的信箱下载设置 > 提取模式。

要下载电子邮件,请选择功能表 > 信息及所需的信箱; 如 有必要,需确认连接请求。

## 即显信息

即显信息是指一经接收就立即显示的文字信息。

- 1. 要编写即显信息, 请选择功能表 > 信息 > 新建信 息 > 即显信息。
- 2. 输入收信人的电话号码, 编写信息 (最多 70 个字符), **然后洗择发送。**

## <span id="page-26-0"></span>诺基亚 **Xpress** 声音信息

使用彩信便捷地创建和发送声音信息。

- 1. 选择功能表 > 信息 > 新建信息 > 声音信息。这会启 动语音备忘功能。
- 2. 录制信息。
- 3. 在收信人:样中输入一个或多个电话号码,或选择增加 提取所需号码。
- 4. 要发送信息,请洗择发送。

## 即时信息

通过即时信息 (IM, 网络服务), 您可以将简短的短信发送 给在线用户。您需要申请开通相关服务并注册需要使用的 聊天室服务。请向您的服务提供商咨询是否提供了所需服 务、服务的收费标准及使用说明。这些功能表因 IM 提供商 而异。

要连接所需服务,请选择功能表 > 信息 > 即时信息, 然 后按照屏幕上的说明进行操作。

## 语音信息

语音信箱是一项网络服务,您可能需要先申请开通该服 务。有关更多信息,请向您的服务供应商咨询。

要呼叫您的语音信箱,请按住 **1**。

要编辑您的语音信箱号码, 请选择功能表 > 信息 > 语音 信息 > 语音信箱号码。

## <span id="page-27-0"></span>信息设置

### 选择功能表 > 信息 > 信息设置以设置信息功能。

- 标准设置 设置手机以使其储存发出的信息, 及设置 其他信息相关的首选设置
- 短信 允许信息发送情况报告, 设置发送短信和短信 息电邮所需的信息中心,选择支持的字符类型,设置其 他文字信息相关的首选设置
- 彩信 允许信息发送情况报告, 设置彩信显示效果, 允许接收彩信和广告,设置其他彩信相关的首选设置
- 电子邮件信息 允许接收电子邮件, 设置电子邮件中 的图像大小,设置其他电子邮件相关的首选设置

## 通讯录

#### 选择功能表 > 通讯录。

您可以将姓名和电话号码储存在手机存储器和 SIM 卡存储 器中。手机存储器中可储存带有多个号码和文字项的联系 人。储存在 SIM 卡存储器内的姓名和号码以 1 表示。

要增加新姓名, 请洗择**姓名 > 操作 > 增加新姓名**。要为 姓名增加更多详情,请确保当前选用的存储器为手机或手 机和 SIM 卡。选择姓名, 滚动至所需姓名, 然后选择详 情 > 操作 > 增加详情。

要搜索姓名,请选择**姓名**,然后滚动浏览姓名列表,或输 入要搜索姓名的前几个字母。

<span id="page-28-0"></span>要在手机存储器与 SIM 卡存储器之间复制姓名,请选择姓 名 > 操作 > 复制姓名。SIM 卡存储器仅可储存带有一个 电话号码的姓名。

要洗择用 SIM 卡还是手机存储器来储存姓名, 或是洗择通 讯录中姓名和号码的显示方式,亦或是查看用于储存姓名 的可用存储空间容量和已用存储空间容量,请洗择设

在手机和支持 vCard 标准的兼容设备之间,您可以名片的 形式发送和接收联系人的名片信息。要发送名片,请选择 姓名, 查找到希望发送其信息的联系人, 然后选择详情 > 操作 > 发送名片。

## 通讯记录

要杳看诵话信息,请洗择功能表 > 通讯记录。

- 通话记录 按时间顺序查看您最近的未接来电、已接 来电和已拨电话
- 未接来电、已接来电或已拨电话 查看最近通话的信 息
- 信息收信人 查看您最近向其发送过信息的姓名
- 通话计时、分组数据 计数器或分组数据 连接计时 器 — 查看最近通讯记录的综合信息
- 信息 通讯记录或同步记录 查看已发送和收到信息的 数目或同步操作的数目

注意: 服务供应商单据中的实际通话和服务费用可 能会与之有所不同,这取决于网络功能、记帐的去零取整 和税收等因素。

<span id="page-29-0"></span>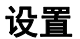

## 情景模式

您的手机提供了多种设置组,即情景模式,您可以使用铃 声为不同事件和环境自定义情景模式。

选择功能表 > 设置 > 情景模式, 然后选择所需情景模 式,其中包含以下选项:

- 启动 启动选定情景模式
- 个性化洗择 更改情景模式设置
- 定时 将情景模式设置为选用的情景模式, 到截止时 间为止。为该情景模式设置的时间一到,您在定时前选 用的情景模式就将恢复为现用情景模式。

## 提示音设置

您可以更改当前选用情景模式的铃声设置。

选择功能表 > 设置 > 提示音设置。您可以在情景模式功 能表中找到相同的设置。

若选择最高的铃声音量级别,则在几秒钟后铃声会达到其 最高音量级别。

### 显示设置

### 选择功能表 > 设置 > 显示设置。

如果在某段时间内手机未执行任何操作,要使手机屏幕显 示自动变暗并显示时钟,请洗择节电保护。

<span id="page-30-0"></span>如果在某段时间内手机未执行任何操作,要使手机屏幕显 示自动关闭,请洗择睡眠模式。

## 日期和时间

#### 选择功能表 > 设置 > 日期和时间。

要设置日期和时间,请洗择日期和时间设置。

要设置日期和时间的格式,请选择时间和日期格式设置。

要对手机进行设置,使其根据当前时区自动更新时间和日 期,请选择自动更新时间 (网络服务)。

## 快捷操作

使用个人快捷操作,您可以快速进入一些常用的手机功 能。选择功能表 > 设置 > 个人快捷 操作。

要为右选择键或左选择键指定一项手机功能,请选择右选 择键或左选择键。

要为滚动键选择快捷功能,请选择导航键。向所需的方向 滚动,选择更改或设定,然后从列表中选择一项功能。

### 数据连通

您的手机提供了多种可连接其他设备的功能,便于您传输 和接收数据。

### 蓝牙无线技术

使用蓝牙无线技术,手机可通过无线电波与 10 米 (约 32 英尺) 范围内的兼容蓝牙设备建立无线连接。

本手机支持第 2.0 版蓝牙规范及 EDR (Enhanced Data Rate, 增强型数据速率) 技术, 并支持以下模式: 通用接入 模式、网络接入模式、通用对象交换模式、高级音频传输 模式、高级视频远程控制模式、免提模式、耳机模式、对 象推送模式、文件传输模式、拨号网络模式、SIM 卡接入 模式及串行端口模式。为确保可在手机和其他支持蓝牙无 线技术的设备间进行互操作,请使用经诺基亚认可,适用 于此型号手机的配件。请向其他设备的制造商咨询,以确 定其设备是否与本手机兼容。

在某些地区,使用蓝牙无线技术可能受到一些限制。请向 当地主管部门或服务供应商咨询。

使用需要蓝牙无线技术的功能会更快地消耗电池的电量, 缩短电池的使用寿命。

### 建立蓝牙连接

洗择功能表 > 设置 > 数据连通 > 蓝牙, 然后按照以下 步骤进行操作:

- 1. 选择更改设备名称,然后输入手机的名称。
- 2. 要启动蓝牙连接,请选择蓝牙 > 开。 ■表示蓝牙功能 已启动。
- 3. 要连接手机与音频附件, 请选择查找音频附件, 然后洗 择需要连接的设备。
- 4. 要将手机与有效范围内的任意蓝牙设备建立连接, 请洗 择已配对设备 > 新设备。

选择一个设备, 然后选择配对。

<span id="page-32-0"></span>在您的手机上输入通行码 (最多 16 个字符),并且允许 手机与其他蓝牙设备建立连接。

如果您担心安全问题,请关闭蓝牙功能或将电话可见性设 为隐藏。请只接受来自您信任的设备的蓝牙通信。

### 通过 **PC** 连接互联网

使用蓝牙连接将兼容 PC 连接至互联网,无需使用 PC 套件 软件。您的手机必须启用了支持互联网访问的服务提供 商,且您的 PC 必须支持蓝牙个人局域网 (Personal Area Network, PAN)。连接到手机的网络接入点 (Network Access Point, NAP) 服务并与 PC 配对之后,手机会自动打开分组数 据连接以连接互联网。

### 分组数据

通用分组无线业务 (General Packet Radio Service, GPRS) 是 一项网络服务,它允许手机通过基于网络的互联网协议 (Internet Protocol, IP) 收发数据。

要定义使用服务的方式,请选择**功能表 > 设置 > 数据连** 通 > 分组数据,连接,然后从以下选项中进行 选择:

- 当需要时 使手机在应用软件需要时建立分组数据连 接。当应用软件关闭时,该连接也会随之断开。
- 总是在线 使手机在开机时自动连接分组数据网络

通过蓝牙技术将手机连接至兼容 PC,您就可以将手机用作 调制解调器。有关详情,请参见诺基亚 PC 套件文档。

### <span id="page-33-0"></span>数据传送

您可以在本手机与兼容 PC、其他兼容设备或远程互联网服 务器之间传送日历、通讯录和备忘等数据 (网络服务)。

### 传送姓名列表

要从手机复制或同步数据,必须将设备的名称和设置储存 在传送姓名列表中。

要向列表中增加新的传送姓名 (例如手机), 请洗择功能 表 > 设置 > 数据连通 > 数据传送 > 操作 > 增加姓 名 > 手机同步或手机复制, 然后根据传送类型输入相应的 设置。

### 与兼容设备进行数据传送

要进行数据同步,请使用蓝牙无线连接。必须启动另一设 备以接收数据。

要开始讲行数据传送, 请洗择**功能表 > 设置 > 数据连** 通 > 数据传送,然后从列表中选择传送姓名;而不选择服 务器同步或计算机同步。根据已有设置, 选定数据会被复 制或同步。

### 从兼容 **PC** 执行同步

要在 PC 上同步手机的日历、备忘和通讯录中的数据, 请 在 PC 上安装手机的诺基亚 PC 套件软件。请使用蓝牙无线 技术进行同步,并从 PC 启动同步。

### 从服务器执行同步

要使用远程互联网服务器,请先申请开通同步服务。有关 更多信息及服务的必要设置,请向您的服务提供商咨询。

<span id="page-34-0"></span>要从手机启动同步,请选择功能表 > 设置 > 数据连通 > 数据传送 > 服务器同步。

## 通话设置和手机设置

#### 选择功能表 > 设置 > 通话设置。

要转接来电,请洗择呼叫转接 (网络服务)。 有关详情,请 向您的服务提供商咨询。

要使手机在一次试拨失败后,追加十次试拨来建立通话, 请选择自动重拨 > 开。

如果希望网络在您处于当前通话中时通知您接到的新来 ……<br>电, 请选择**呼叫等待 > 启动** (网络服务)。

要设置是否在被呼叫者的手机上显示您的手机号码,请选 择发送本手机号 (网络服务)。

要设置手机的显示语言,请选择功能表 > 设置 > 手机设 置 > 语言设置 > 手机语言。

## 附件设置

如果手机正连接着或曾经连接过兼容的手机附件,则会显 示该功能表及其各种选项。

选择功能表 > 设置 > 附件设置。洗择所需附件, 然后根 据所选附件选择相应的选项。

## 配置设置

您可以使用特定服务所需的设置来配置手机。您的服务提 供商也可能会给您发送这些设置。

<span id="page-35-0"></span>选择功能表 > 设置 > 配置设置,然后从以下选项中进行 选择:

- 预设配置设置 查看手机中储存的服务提供商并设置 预设服务提供商
- 在全部应用软件中启动预先设置 为受支持的应用软 件启动预设配置设置
- 首选接入点 查看已储存的接入点
- 连接服务 提供商支持 从服务提供商处下载配置设置
- 设备管理设置 允许或禁止手机接收软件更新。能否 使用此选项,具体取决于您的手机。
- 个人配置设置 手动为多种服务增加新的个人帐号, 还可以启动或删除这些帐号。要增加新的个人帐号,请 选择新增或操作 > 新增。选择服务类型, 然后输入所 需的参数。要启动个人帐号,请滚动至所需帐号,然后 选择操作 > 启动。

## 恢复出厂设置

要将手机恢复为出厂时的设置,请洗择**功能表 > 设置 >** 恢复 出厂设置,其中包含以下选项:

- 仅恢复设置 恢复全部出厂设置而不删除任何个人数 据
- 全部恢复 恢复全部出厂设置并删除全部个人数据, 如通讯录、信息、媒体文件和启动密钥

# <span id="page-36-0"></span>网络运营商功能表

使用此功能表,您可以接入网络运营商提供的服务门户网 站。有关更多信息,请向您的网络运营商咨询。网络运营 商可能通过服务信息更新此功能表。

# 多媒体资料

您可能无法复制、修改、传送或转发一些受版权保护的图 像、音乐 (包括铃声) 及其他内容。

您的手机支持数字版权管理 (Digital Rights Management, DRM) 系统以保护获取的内容。请务必在获取任何内容前检 查其发送条款和启动密钥,因为您要获取的内容可能需要 付费。

要查看文件夹,请洗择功能表 > 多媒体资料。

# 影音天地

## 照相和摄像

本设备支持拍摄分辨率高达 640 x 480 像素的图像。

## 拍摄照片

要使用静态图像功能,请选择功能表 > 影音天地 > 照相 机;如果正在使用摄像功能,请按向左或向右滚动键。要 拍摄图像, 请洗择**拍摄**。

<span id="page-37-0"></span>要将照相机设为夜间模式、启动自动定时器或快速连续拍 摄图像,请洗择**操作**及相应的洗项。要设置预览模式及预 览时间,请选择操作 > 设置 > 图像预览时间。

### 录制视频短片

要使用摄像功能,请选择功能表 > 影音天地 > 照相机 > **操作 > 摄像:** 如果正在使用照相功能, 请按向左或向右滚 动键。要启动视频录制,请选择录制。

要设置您可以录制的视频短片的长度,请洗择**功能表 > 影** 音天地 > 照相机 > 操作 > 设置 > 视频短片长度。

## 收听广播电台的节目

调频收音机使用的天线并不是无线设备的天线。您需要为 设备连接兼容的耳机或配件才可以使调频收音机功能正常 操作。

警告: 欣赏音乐时请选用中等适度音量。持续使用 过高音量可能损害您的听力。

选择功能表 > 影音天地 > 调频收音机,或在待机模式下 按住 **\*** 键。

如果您已在手机中储存了广播频道,按向上或向下滚动键 可在不同的频道之间进行切换;或者也可以根据您要收听 的频道的存储位置,按相应的数字键进行切换。

要搜索邻近的频道,请按住向左或向右滚动键。

要储存您调到的频道,请洗择操作 > 储存频道。

要调节音量,请选择操作 > 音量。

<span id="page-38-0"></span>要使调频收音机在后台继续播放,请按结束键。要关闭调 频收音机,请按住结束键。

## 语音备忘

要开始录音,请选择功能表 > 影音天地 > 语音备忘, 然 后选择屏幕上显示的虚拟录音按钮。

要在通话中开始录音,请选择**操作 > 录制**。当您录制通话 内容时,请将手机放在靠近耳朵的正常位置。手机会将录 音储存至多媒体资料 > 录音。

要播放最后录制的录音,请洗择**操作 > 播放最后录音**。要 通过彩信发送最后录制的录音,请选择操作 > 发送最后录 音。

## 应用软件

您的手机软件中可能包含了一些专为此款诺基亚手机设计 的游戏和 Java 应用软件。

#### 选择功能表 > 应用软件。

要启动一个游戏或应用软件,请选择**游戏**或**收藏**。然后滚 动至所需游戏或应用软件,并选择打开。

要查看可用来安装游戏和应用软件的大致存储空间,请选 择操作 > 存储状态。

要下载游戏或应用软件,请选择操作 > 下载 > 游戏下载 或应用软件下载。您的手机支持 J2ME™ Java 应用软件。请 在下载应用软件之前,确保该应用软件与您的手机兼容。

<span id="page-39-0"></span>要须知: 仅可安装和使用来源可靠的应用程序及 其他软件, 如通过 Symbian Signed 认证或通过 Java Verified™ 测试的应用程序。

下载的应用软件可能储存在多媒体资料中,而不是应用软 件中。

## 事务管理器

### 闹钟

### 选择功能表 > 事务管理器 > 闹钟。

要打开或关闭闹钟,请洗择闹钟:。 要设置闹钟时间,请 选择闹钟时间:。 要设置手机, 使其在每周的指定日期进 行提示,请选择重复:。要选择闹钟铃声或对闹钟铃声进 行个性化设置,请洗择闹钟铃声:。要设置闹钟铃声的再 响超时, 请洗择再响招时;

要停止闹钟铃声,请选择**停止**。如果您任由手机持续响铃 达一分钟之久, 或是选择了再响, 则闹钟铃声会暂停, 并 于设定的再响时间过后继续响铃。

如果闹钟时间到而手机尚未开机,手机会自行开机并发出 闹钟铃声。如果选择**停止**,手机会询问您是否需要开机以 拨打或接听电话。选择取消以关闭手机,或选择确认进行 网络注册以拨打或接听电话。当手机的使用可能引起干扰 或危险时,请不要选择确认。

## <span id="page-40-0"></span>日历和待办事项

选择功能表 > 事务管理器 > 日历。当日日期会用方框标 出。如果某日已设置有备忘,则该日期会以加粗字体显示。 要编写日历备忘,请滚动至所需日期,然后选择操作 > 写 备忘。

要查看某日的备忘,请洗择查看。要删除日历中的全部备 忘,请选择月视图或周视图,然后选择**操作 > 删除全部备** 忘。

要使用农历,必须先将手机语言设置为中文。

要在月视图中查看当前突出显示日期的农历详细信息,请 选择操作 > 农历。 要查找农历节日,请在农历日视图中 选择节日。 要查找节气信息或在阳历日期与农历日期之间 转换,请在农历日视图中选择**操作**。

要查看待办事项列表, 请洗择**功能表 > 事务管理器 > 待** 办事项。待办事项按优先等级显示和排序。选择操作,您 可以执行以下操作:增加、删除或发送待办事项;将待办 事项标记为已完成;或者按截止期限对待办事项进行排序。

## 字典

在字典功能表中,您既可以查找汉字的英文翻译,也可以 查找英文单词的中文翻译。

#### 1. 选择功能表 > 事务管理器 > 字典。

- 2. 根据需要, 切换至所需输入法。
- 3. 输入汉字或英文单词。

<span id="page-41-0"></span>4. 在显示的汉字或单词列表中滚动至所需汉字或单词, 然 后将其选中以查看翻译。

要杳看英文单词的同义词或反义词, 选择操作 > 同义 词或操作 > 反义词。

要查看所显示的汉字或单词列表中的上一个或下一个汉 字或单词的翻译,请向左或向右滚动。

## 网络

您可以使用手机的内置浏览器接入各种移动互联网服务。 网页的显示效果可能因屏幕大小而异。您可能无法查看互 联网网页上的全部详情。

重要须知: 仅可使用您信任的服务,其供应商应能 够提供必要的安全保护,以抵制有害软件的侵扰。

请向您的服务提供商咨询是否提供了所需服务以及服务的 收费标准和使用说明。

您可以通过配置信息的形式从服务提供商处接收浏览网络 所需的配置设置。

要设置服务,请选择功能表 > 网络 > 设置 > 配置设 置,然后选择一个配置和帐号。

### 连接服务

要与服务建立连接,洗择功能表 > 网络 > 主页;或在待 机状态下按住 **0**。

<span id="page-42-0"></span>要设定书签,请洗择**功能表 > 网络 > 书签**。 您的手机中 可能已预设了一些书签或链接,或可能允许访问一些由第 三方提供的,不属于诺基亚的网站。诺基亚不对这些网站 进行认可或承担任何责任。如果您选择访问这些网站,则 应像对待任何其他互联网网站一样,对其安全性或内容采 取必要的防范措施。

要选择最后浏览的网址,选择功能表 > 网络 > 最后浏 览 网址。

要输入服务的地址,请选择功能表 > 网络 > 输入网址。 输入地址、然后选择确认。

与服务建立连接后,您就可以开始浏览其网页了。手机按 键的功能可能因不同的服务而有所不同。请按手机屏幕上 的指示文字操作。有关更多信息,请向您的服务供应商咨 询。

## 外观设置

在浏览时, 选择**操作 > 其他选项 > 外观设置**。其中包括 以下可用选项:

- 文字换行 选择文字的显示方式。
- 提示 选择不安全连接提示 > 是, 则在浏览过程中, 当安全连接变为不安全连接时,手机将发出提示。选择 不安全内容提示 > 是,当安全网页中包含不安全内容 时,手机将发出提示。尽管手机会发出提示,但并不保 证连接一定是安全的。
- 字符编码方式 选择内容编码方式可设置浏览器网页 内容的编码方式。

## <span id="page-43-0"></span>缓冲存储

缓冲存储是用于暂时储存数据 (如密码和 Cookie) 的存储空 间。如果您曾经试图访问或成功访问过需要密码的保密信 息,请在每次用后清除手机的缓冲存储。缓存数据是指网 站在手机的缓冲存储中储存的数据。缓存数据会一直储 存,直至您清除缓冲存储。

要在浏览时清除缓冲存储, 请洗择操作 > 其他选项 > 清 除缓冲存储。 要允许或禁止手机接受 Cookie, 浏览时请洗 择操作 > 其他选项 > 安全选项 > **Cookie** 设置;或在待 机状态下选择功能表 > 网络 > 设置 > 保密设置 > 缓存 数据。

## 服务信箱

您的服务提供商可能会向您的手机传送服务信息 (网络服 务)。 服务信息是一些通知 (如新闻标题),其中可能包含短 信或服务的网址。

要阅读服务信息,请选择显示。如果选择退出,信息将被 移至服务信箱。

要对手机进行设置,使其接收服务信息,请选择**功能表** > 网络 > 设置 > 服务信箱设置 > 服务信息 > 开。

## 浏览器安全机制

一些服务 (例如银行业务或在线购物) 可能需要使用安全功 能。建立此类连接时,您需要安全证书,可能还需要安全 模块。安全模块可能包含在您的 SIM 卡中。有关更多信 息,请向您的服务供应商咨询。

# <span id="page-44-0"></span>**SIM** 卡服务

您的 SIM 卡可能提供了一些附加服务。仅当您的 SIM 卡支 持时,您才可以进入此功能表。此功能表的名称和内容则 取决于可用的服务。

请向您的 SIM 卡经销商咨询是否提供了 SIM 卡服务及其使 用方法。SIM 卡经销商可以是服务供应商或其他经销商。

# 原厂配件

警告: 仅可使用经诺基亚认可,适用于此特定型号 设备的电池、充电器和配件。使用其他类型的电池、充电 器和配件可能违反对设备的认可或保修条款,并可能导致 危险。

现有多种新款配件可供您的设备使 用。您可以根据您特定的通信需求 选择相应的配件。

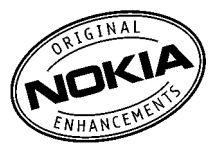

## 配件

有关配件使用的一些注意事项

- 将所有配件放在儿童接触不到的地方。
- 切断任何配件的电源时, 应握住并拔出插头, 而不是拉 扯电源线。

- <span id="page-45-0"></span>● 定期查看所有车载配件是否安装和操作正常。
- 只有会格的维修人员才可以安装复杂的车载配件。

## 电池

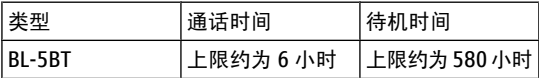

**要须知:** 电池通话时间和待机时间仅为估计值。 实际时间则依赖于信号强度、网络状况、使用的功能、电 池寿命和使用条件、电池所处环境的温度、是否使用数字 模式,以及许多其他因素。使用设备进行通话的时间长短 会影响其待机时间。同样,设备开机并处于待机状态的时 间长短也会影响其通话时间。

## 诺基亚蓝牙耳机 **BH-100**

如果您不希望因获得摇滚风格而牺牲蓝牙的实用性,那么 诺基亚蓝牙耳机 BH-100 无疑是您的理想之选。

## 诺基亚即插即用无线车载免提套件 **HF-33W**

诺基亚即插即用无线车载免提套件 HF-33W,不仅时尚而且 简便易装,拥有 HF-33W,从此便可一路畅行、享尽生活。

## 诺基亚电池充电座 **DT-14**

如果您希望采用一种既时尚又便捷的方式为手机的备用电 池充电,诺基亚电池充电座 DT-14 无疑是您的理想之选。

# <span id="page-46-0"></span>电池信息 充电和放电

本设备由充电电池供电。电池可以充电、放电几百次,但 最终会失效。当设备的待机时间和通话时间明显缩短时, 请更换电池。仅可使用经诺基亚认可的电池,且仅可使用 经诺基亚认可,适用于此型号设备的充电器为电池充电。

若是初次使用更换的电池,或如果电池已有较长时间未使 用,则可能需要先连接充电器,然后断开并重新连接充电 器以开始为电池充电。

充电器不用时,请断开其与设备的连接,并从电源插座上 拔出充电器插头。请勿将完全充电的电池长时间连接在充 电器上,因为过度充电会缩短电池的寿命。如果已完全充 电的电池搁置不用,电池本身在一段时间后会放电。

如果电池电量已完全耗尽,则可能需要等待几分钟,屏幕 上才会出现充电指示符号,这时您才可以拨打和接听电话。 不要将电池挪作它用。切勿使用任何受损的充电器或电池。 不要使电池发生短路。当一些金属物体 (如硬币、别针或笔 等) 偶然地将电池的"+"极和"-"极 (即电池上的小金属 条) 直接连接在一起时,就会发生短路。例如,当您将备用 电池放在口袋或提包内时,就可能出现这种情况。短路会 损坏电池或连接物。

如果把电池放在过热或过冷的地方,如在夏天或冬天将电 池放在封闭的汽车里,会减少电池的容量和寿命。应尽量 将电池温度保持在 15°C 和 25°C (59°F 和 77°F) 之间。 设备电池过冷或过热可能会造成设备暂时无法工作,即使

<span id="page-47-0"></span>电池电量充足。当温度低于冰点时,电池的性能尤其受到 限制。

请勿将电池掷入火中,以免电池爆炸。受损电池也可能会 爆炸。请按当地规定处理电池。请在可能的情况下回收电 池。不可将电池作为生活垃圾处理。

请勿拆解或分离电池组或电池。如果发生电池泄漏,请不 要使皮肤或眼睛接触到液体。如果接触到泄漏的液体,请 立即用清水冲洗皮肤或眼睛,然后寻求医疗救护。

## 诺基亚原厂电池鉴别说明

始终应使用诺基亚原厂电池以保证您的安全。要确保您购 买的电池为诺基亚原厂电池,首先应从诺基亚授权经销商 处购买电池,然后按以下步骤检查全息标签:

即使成功完成以下步骤,也不能完全保证电池的真实性。 如果您有任何理由相信自己使用的电池并非直正的诺基亚 原厂电池,请立即停止使用。如果无法辨别真伪,请将电 池退还给卖方。

### 鉴别全息标签

1. 查看标签上的全息图案时,您应该 能够从一个角度看到诺基亚拉手的 标志,并从另一个角度看到诺基亚 原厂配件标志。

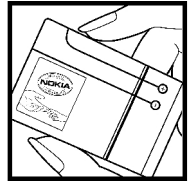

<span id="page-48-0"></span>2. 当您向左、右、下、上倾斜全息标 签时,应该能够在标志的各个侧边 分别看到 1、2、3、4 个圆点。

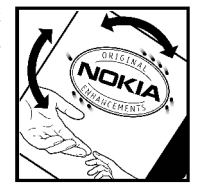

### 如果发现伪造电池,应该怎么办?

如果您无法确认自己手中贴有全息标签的诺基亚电池是真 正的诺基亚原厂电池,请不要使用该电池。使用未经制造 商认可的电池可能引发危险,使设备性能下降并损坏设备 及其配件。此外,还可能使对设备的认可或保修失效。

要了解有关诺基亚原厂电池的更多信息,请访问 [www.nokia-asia.com/batterycheck](http://www.nokia-asia.com/batterycheck)。

# <span id="page-49-0"></span>维护和保养

您的设备是具有优良设计和工艺的产品,应小心使用。下 列建议将帮助您有效使用保修服务。

- 保持设备干燥。雨水、湿气和各种液体或水分都可能会 有矿物质,会腐蚀电子线路。如果设备被打湿,请取出 电池,待设备完全晾干后方可重新装入电池。
- 不要在有灰尘或肮脏的地方使用或存放设备。这样会损 坏它的可拆卸部件和电子元件。
- 不要将设备存放在过热的地方。高温会缩短电子设备的 寿命、毁坏电池、使一些塑料部件变形或熔化。
- 不要将设备存放在讨冷的地方。否则当设备温度升高至 常温时,其内部会形成潮气,这会毁坏电路板。
- 请按本手册中的说明打开设备, 切勿尝试其他方法。
- 不要扔放、敲打或振动设备。粗暴地对待设备会毁坏内 部电路板及精密的结构。
- 不要用烈性化学制品、清洗剂或强洗涤剂清洗设备。
- 不要用颜料涂抹设备。涂抹会在可拆卸部件中阻塞杂物 从而影响正常操作。
- 使用清洁、干燥的软布清洁透镜 (例如,照相机镜头、 距离传感器和光线传感器)。
- 更换天线时,只能使用配套的或经认可的天线。未经认 可的天线、改装或附件会损坏设备并违反无线电设备的 有关规定。
- 请在室内使用充电器。

- <span id="page-50-0"></span>● 总是应为需要保留的数据 (如通讯录和日历备忘) 制作备 份。
- 要不定期地恢复设备的设置以达到最佳性能, 请关闭设 备并取出电池。

这些建议都同等地适用于您的设备、电池、充电器和各个 配件。如果任何设备不能正常工作,请将其送至距离您最 近的授权维修机构进行维修。

# 重要的安全信息

## 儿童

您的设备及其配件可能包含一些微小部件。请将其放置在 儿童接触不到的地方。

## 操作环境

无论是在靠近耳部的正常操作位置,还是与身体相距 2.2 厘米 (约 7/8 英寸) 的位置使用,本手机都符合射频辐射规 范的要求。若使用手机套、腰带夹或支架随身携带手机, 则应确保此类配件无金属元器件且应保证本手机与身体的 距离符合上述要求。

要传送数据文件或信息,本手机需要与网络建立稳定的连 接。在某些情况下,手机可能会推迟传送数据文件或信 息,直至建立必要的网络连接。在数据文件或信息传送结 束前,应确保遵守上述有关间隔距离的说明。

手机的某些部件具有磁性。金属物体可能被吸附在手机 上。请勿使信用卡或其他磁性存储介质靠近手机,以免因 消磁而丢失其所储存的信息。

## <span id="page-51-0"></span>医疗设备

任何无线电发射设备 (包括无线电话) 的操作都可能会对保 护不当的医疗设备的功能造成干扰。若有问题或不确定医 疗设备能否屏蔽外部射频能量,请向医生或医疗设备厂商 咨询。在任何明文规定要求关闭移动设备的医院或保健场 所,请关闭本设备。医院或保健场所可能正在使用对外部 射频能量敏感的设备。

### 植入的医疗设备

医疗设备生产商建议在无线设备和植入的医疗设备 (如起搏 器或植入的心律转复除颤器) 间的距离至少为 15.3 厘米 (约 6 英寸), 以避免对医疗设备的潜在干扰。装有此类设 备的人士应遵循以下建议:

- 当无线设备开机时, 总是应保持无线设备与医疗设备之 间的距离至少为 15.3 厘米 (约 6 英寸)。
- 携带无线设备时,不应将其放在胸部的口袋内。
- 请勿将无线设备置于与医疗设备位于身体同侧的耳旁, 以减少造成干扰的潜在因素。
- 如果有任何理由怀疑有干扰发生, 请立即关闭无线设 备。
- 请阅读并遵守其植入的医疗设备制造商的指示。

如果对于将无线设备和植入的医疗设备一起使用存有任何 疑问,请向您的健康护理师咨询。

### 助听器

某些数字无线设备会干扰某些助听器。如果发生干扰,请 向您的服务供应商咨询。

## <span id="page-52-0"></span>汽车

射频信号会影响汽车上安装或屏蔽不当的电子系统,如电 子注油系统、电子防滑 (防锁) 制动系统、电子速度控制系 统、气囊系统。有关更多信息,请向汽车或任何附加安装 的设备的制造商或代理商咨询。

只能让专业人员维修设备,或将其安装在汽车上。错误的 安装或维修是危险的,还可能会使对设备的保修失效。定 期检查汽车中的所有无线设备是否安装或操作正常。不要 将设备及其部件或配件与易燃液体、气体或易爆物品放在 同一货舱中储存或运输。对于装有气囊的汽车,切记气囊 膨胀时会产生很大的压力。请勿将物体,包括固定的或可 移动的无线设备,安装在气囊上方或气囊膨胀时可能占用 的地方。如果车载无线设备安装不正确,则在气囊膨胀时 可能会造成严重的伤害。

乘坐飞机飞行时禁止使用本设备。登机前请关闭设备。在 飞机上使用无线电话设备会对飞机的操作造成危险,扰乱 无线电话网络,而且是违法的。

## 有可能引起爆炸的地方

在任何有可能引起爆炸的地方,请关闭本设备,并遵守所 有文字和图形的指示。有可能引起爆炸的地方包括在通常 情况下,建议关闭汽车引擎的地方。在这种地方,火星就 可能引起爆炸或火灾,从而导致人身伤害甚至死亡。请在 加油站内关闭设备,例如在靠近加油站内的气泵时。请遵 守在燃料库 (燃料储存和分发地区)、化工厂或进行爆炸作 业的地方限制使用无线电设备的规定。有潜在爆炸危险的 地区往往 (但并非始终) 有清晰的标示。它们包括:船甲板 下面、化学制品运输或存储设施、空气中含有化学物质或

<span id="page-53-0"></span>微粒 (如颗粒、灰尘或金属粉末) 的地区。请向使用液化石 油气 (如丙烷或丁烷) 的汽车制造商咨询以确定此设备能否 在其汽车附近使用。

## 紧急呼叫

重要须知: 和其他无线电话相同,此设备使用无线 电信号、无线和地面网络以及用户可编程功能操作。鉴于 此,不能保证在任何情况下都能接通。因此,不应仅仅依 赖任何无线设备实现重要通信,如医疗救护。

拨打紧急电话:

- 1. 如果设备未开机,请开机。检查信号是否足够强。 有些网络可能要求将有效的 SIM 卡正确插入设备中。
- 2. 根据需要,反复按结束键以清除屏幕内容,使设备做好 拨打电话的准备。
- 3. 输入您所在国家或地区内的官方紧急电话号码。不同的 地区有不同的紧急电话号码。

4. 按通话键。

如果正在使用某些功能,您可能需要先关闭这些功能才能 拨打紧急电话。有关更多信息,请参见本《用户手册》或 向您的服务供应商咨询。

拨出紧急呼叫时,请尽量准确地提供所有必要的信息。在 事故现场,您的无线设备可能是唯一的通信工具。未经许 可,请不要挂断电话。

## <span id="page-54-0"></span>证书信息 **(SAR)** 此型号移动设备符合有关无线电波辐射的国际规范。

您的移动设备是无线电发射机和接收机。它的设计使其不 会超出国际规范 (ICNIRP) 建议的无线电波辐射限值。这些 规范是由独立的科学组织 ICNIRP 制定的,包含了一定的安 全系数,以确保各个年龄和健康状况的人群的安全。

移动设备的辐射标准采用的计量单位被称作比吸收率 (SAR)。在 ICNIRP 规范中规定的比吸收率限值是平均每 10 克身体组织 2.0 瓦特/千克 (W/kg)。在测量比吸收率时均 采用标准操作位置,同时设备在所有被测频段上的发射功 率经验证均为其最高级别。鉴于本设备被设计为仅使用连 接网络所需的功率级别,所以设备在操作中的实际比吸收 率可能低于最大值。实际比吸收率会随许多因素而变化, 例如您与网络基站之间的距离。根据 ICNIRP 规范,此设备 在耳边使用时的最高比吸收率值为 0.95 W/kg。

使用设备配件可能导致不同的比吸收率值。比吸收率值可 能因不同国家或地区的报告要求、测试要求和网络频段而 不同。诺基亚网站 [\(www.nokia.com\)](http://www.nokia.com) 的产品信息部分 可能 提供了有关比吸收率的附加信息。

<span id="page-55-0"></span>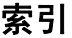

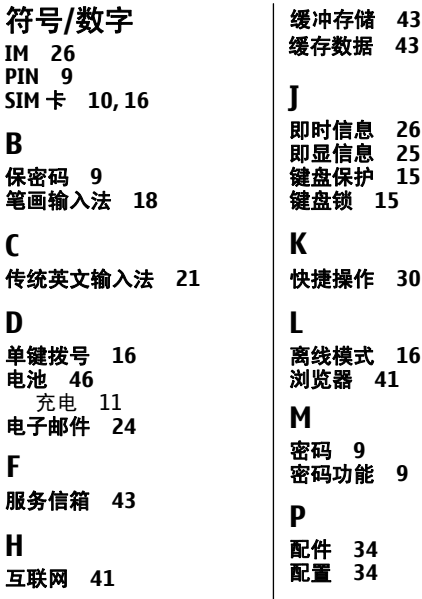

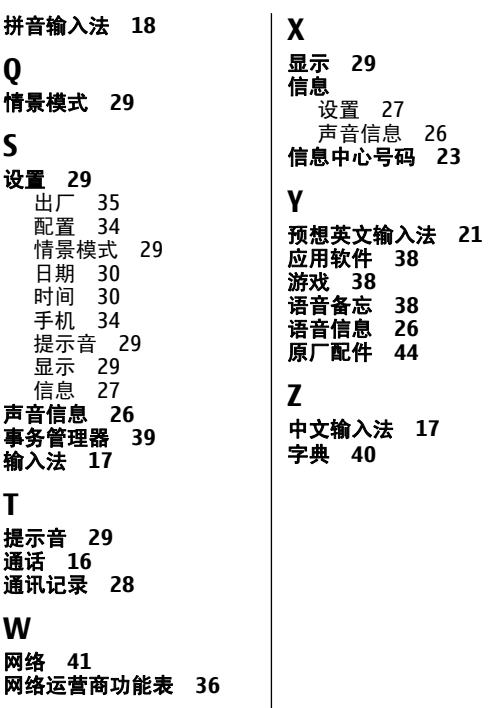

## 诺基亚客户服务在线

诺基亚客户服务网络支持可为您提供关于我们在线服务的更多 信息。

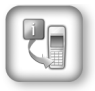

#### 交互式演示

该演示可告诉您如何对新手机进行设置,并向您介绍 该款手机的更多功能。交互式演示一步向您展示手机 的使用方法。

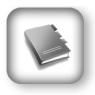

#### 《用户手册》

在线 《用户手册》提供有关您的手机的详细信息。 请不要忘记定期查看内容更新。

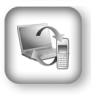

#### 软件

利用手机和 PC 软件, 让您的手机发挥更大作用。 诺基亚 PC 套件可将您的手机与 PC 相连,用来管理 日历、通讯录、音乐以及图像等,另外一些应用程序 则可进一步完善它的功能。

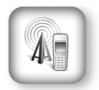

#### 设置

有些手机功能,例如彩信、移动浏览以及电子邮件 \* 等,可能需要在使用之前进行设置。您可将它们免费 发送到您的手机。

\* 并非所有手机都具有此功能。

### 更多详情,请访问 **<www.nokia.com.sg/support>**。

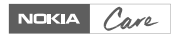